المملكـــة المغربيـــة<br>030VH 1 +1×080

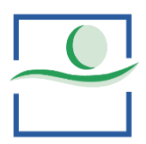

وزارق الصحسة والحماية الاحتماعية  $+$ °C°H°O+1+V3OXV3HO°X°H°C3I Ministère de la Santé et de la Protection Sociale

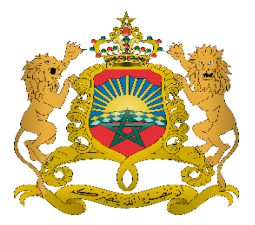

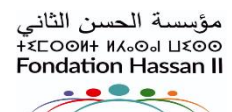

للنهوض بـالأعمال الإجتماعية لفائدة<br>العاملين بالقطاع العمومي للصحة  $OZ1$  +  $HRO<sub>2</sub>$   $O \le XX+1$   $Z1<sub>0</sub>1<sub>0</sub>$   $1$   $XLOY<sub>0</sub>$ <br> $X \le XO \le X+1$   $Z1<sub>0</sub>1<sub>0</sub>$   $1$   $XLOY<sub>0</sub>$ <br> $X \le XO \le XA+1$   $Z1<sub>0</sub>1<sub>0</sub>$   $1$   $XLOY<sub>0</sub>$ <br>Pour la promotion des œuvres sociales au profit<br>du pe

# دليل استخدام "فضاء المنخرط"

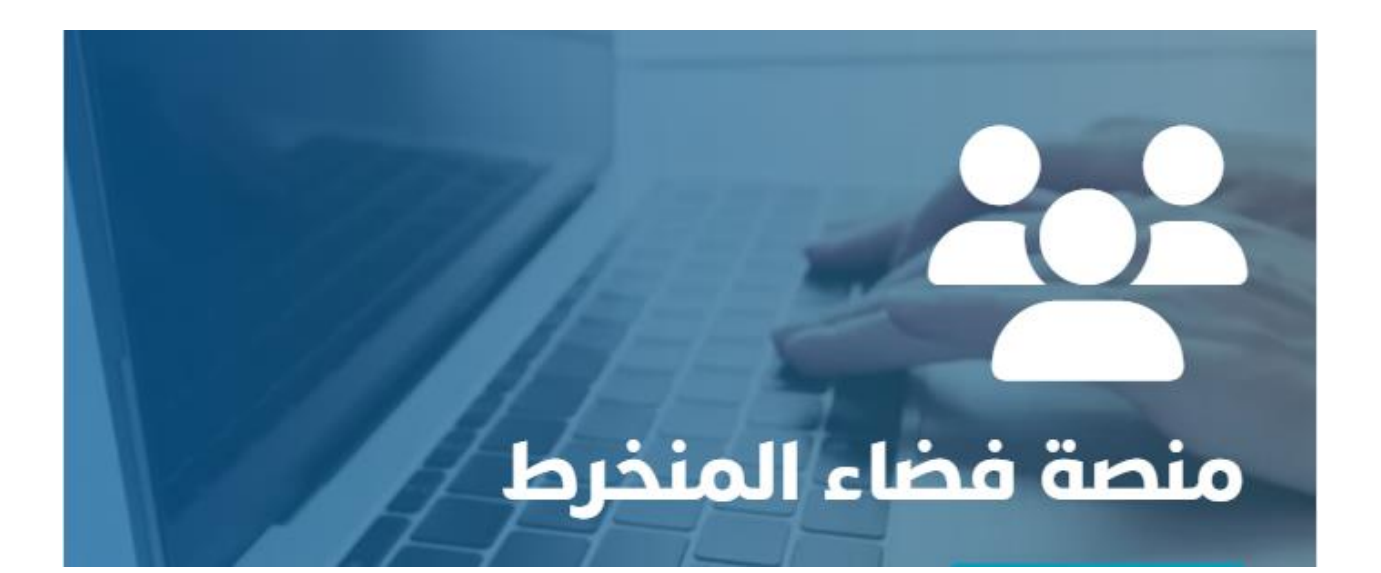

**DASI** 2023-2024

## **دليل استخدام تطبيق "فضاء المنخرط"**

مرحبًا بك في تطبيق فضاء المنخرط. هذا الدليل لتسجيل الدخول، واستعراض ملفك الشخصي، وتعديل معلوماتك الشخصية

### **الولوج للتطبيق**

#### **كيفية التسجيل:**

:التالي الرابط الى ادخل-

**[https://adherent.fh2sante.ma](https://adherent.fh2sante.ma/)**

-اضغط على زر التسجيل

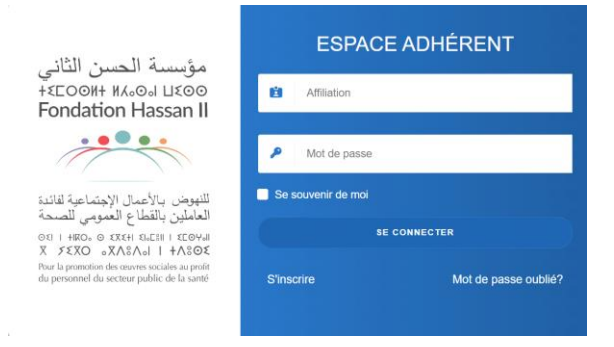

قم بملء نموذج التسجيل بتقديم المعلومات المطلوبة مثل رقم االنخراط، رقم بطاقة التعريف الوطنية، عنوان بريدك اإللكتروني، وكلمة المرور

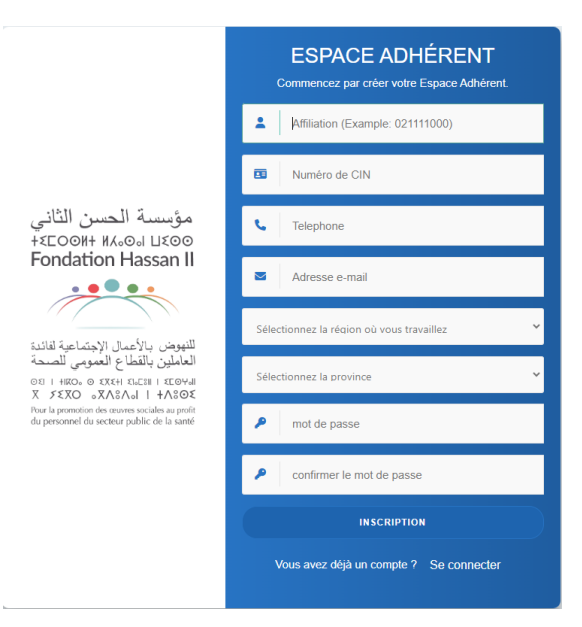

انقر على زر "التسجيل" إلنشاء حسابك

## **كيفية الدخول:**

املأ نموذج الدخول بتقديم رقم الانخراط وكلمة المرور الخاصة بك

**ESPACE ADHÉRENT** 

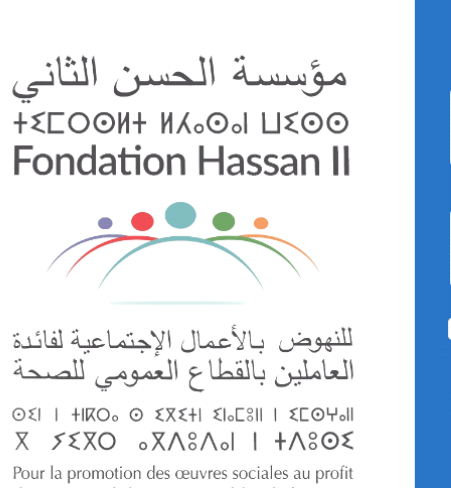

du personnel du secteur public de la santé

 $\mathbf{k}$ 

Ė Affiliation ₽ Mot de passe Se souvenir de moi **SE CONNECTER S'inscrire** Mot de passe oublié?

انقر على زر "تسجيل الدخول" للوصول إلى فضاء المنخرط

#### **فضاء المنخرط**

بمجرد تسجيل الدخول، ستتم إعادة توجيهك إلى فضاء المنخرط حيث يمكنك رؤية جميع الخدمات ومزايا أخرى

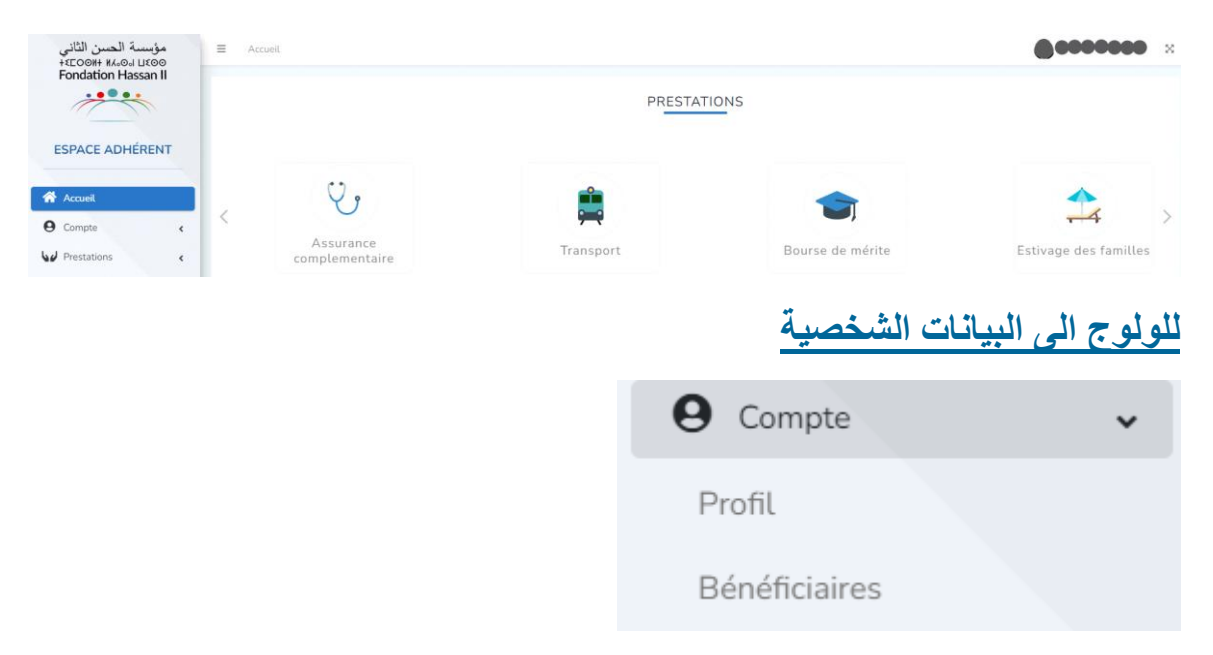

**الملف الشخصي:** تحتوي هذه الصفحة على المعلومات الشخصية والمهنية حيث يمكنك تعديل معلوماتك

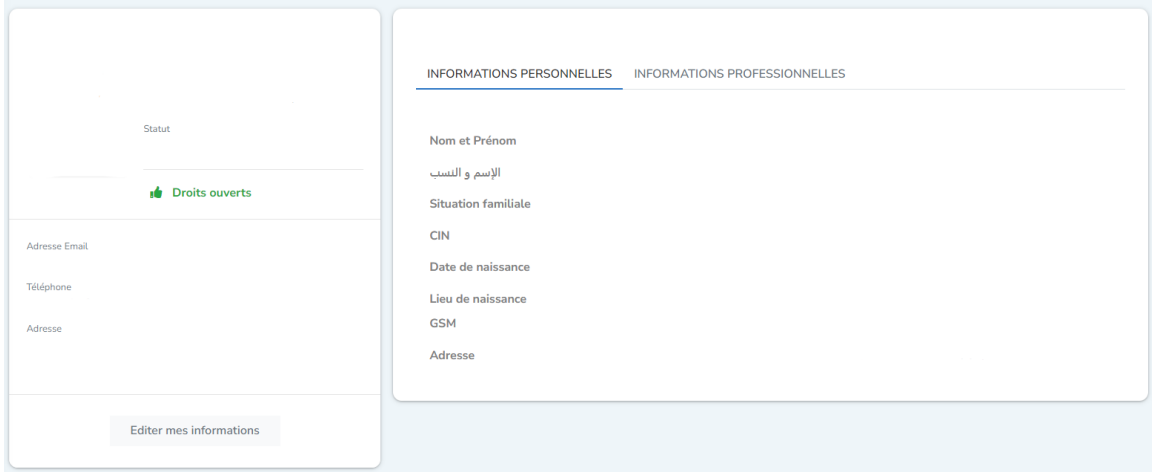

INFORMATIONS PERSONNELLES INFORMATIONS PROFESSIONNELLES

**PPR** 

Grade

Lieu du travail

Date d'affectation

Region

Province

#### **ملف المستفيدين**: تحتوي هذه الصفحة على معلومات المستفيدين الخاصين بك MES BÉNÉFICIAIRES Nom Bénéficiaire  $N^{\circ}$  Affiliation Qualité Il n'y a aucune donnée à afficher. Adresse Email Téléphone Adresse **للولوج الى خدمات المؤسسة** Prestations  $\checkmark$ Bourse de mérite Pèlerinage Estivage des Familles

Colonies de vacances Crédit de logement

تحتوي هذه الصفحات على المعلومات المتعلقة بالخدمات منها: المنح الدراسية، والحج، وغيرها

#### **تغيير كلمة المرور**

لتغيير كلمة المرور الخاصة بك، انقر على اسمك في الشريط العلوي للصفحة. ثم اختر كلمة المرور

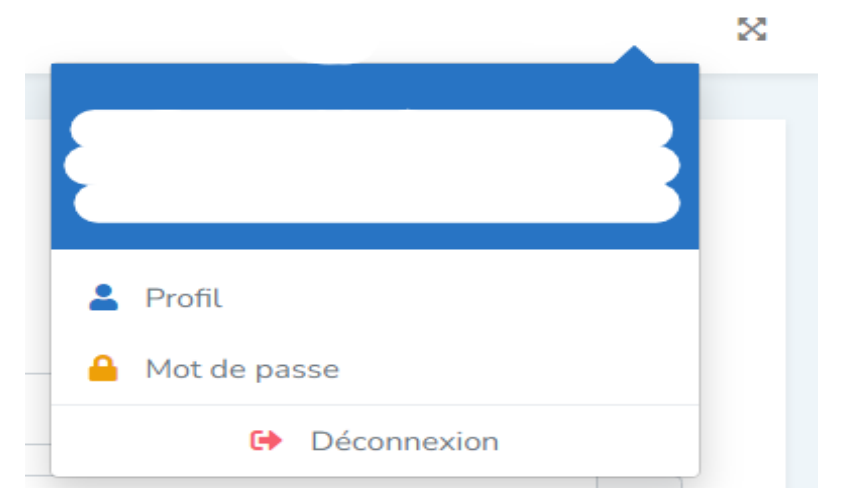

بعد ذلك، يمكنك القيام بتعديل كلمة المرور الخاصة بك

CHANGEZ VOTRE MOT DE PASSE

Introduisez votre mot de passe actuel, ensuite procédez à la saisie du nouveau :

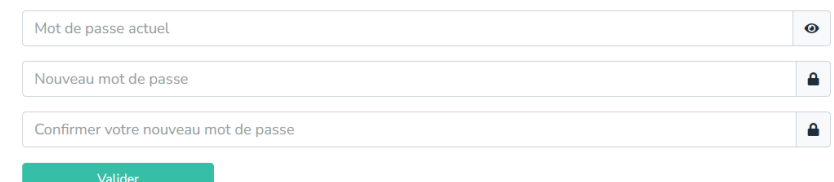

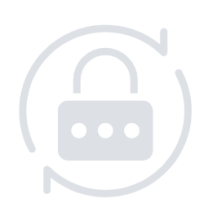